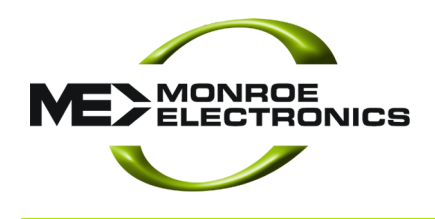

# **Field Service Bulletin**

## **\* \* \* IMPORTANT ADVISORY \* \* \***

### **Cancelling Unauthorized EAN Queued Event**

This Field Service Bulletin provides important guidance on how to remove an unauthorized national EAN alert from the One-Net alert queue. If this spurious EAN message was received by a One-Net, it may remain in the device queue pending automatic transmission on November 9, 2014. This bulletin provides simple steps for the user to cancel any pending alert.

#### *BACKGROUND*

On October 24, 2014, there was an unauthorized playing of the national emergency alert notification (EAN) tones during a syndicated radio broadcast. These tones were a retransmission from the original EAN test conducted on Nov 9, 2011. Since there is no "year" parameter in the EAS header many EAS units will respond to this alert as simply dated for the upcoming 9 November at 2:03 EDT / 11:03 PDT in the current 2014 year.

If a One-Net is operating with version 2.5 or earlier, AND if in any area where this syndicated programming was broadcast on your EAS monitoring source/station, there is a possibility the One-Net has stored this EAN for automatic transmission on 9 November 2014.

**\*\*\* In an abundance of caution, we strongly advise One-Net users to examine the**  *ALL ALERTS* **queue for pending alerts to verify if the false EAN is present. If an unauthorized EAN is present in the queue, you may follow the following simple steps to remove that EAN from forwarding. It will remain in the event log as a received EAS, however it will NO LONGER automatically transmit following these steps.**

Electrostatic Measurement Emergency Alert Systems CATV Switching and Control

585-765-2254 fax 585-765-9330 100 Housel Ave. | Lyndonville | NY | 14098 **www.monroe-electronics.com**

Revision: 1.0 Publication: FSBEAS-103014

Copyright © 2009-2014 Monroe Electronics Inc. Information herein is considered accurate at the time of publication. We constantly strive to improve our products and services therefore some specifications are subject to change without notice. One-Net and One-Net SE are trademarks of Monroe Electronics. *Crucial* is a trademark of Micron Technology, Inc. All rights reserved.

#### *CANCELLING A QUEUED EVENT*

- 1. Log in to the One-Net using the standard web browser. Use an account with "**Admin**" user rights.
- 2. Go to **Decoder > All Alerts.** If the device received the unauthorized EAN transmission the top of the page will look this:

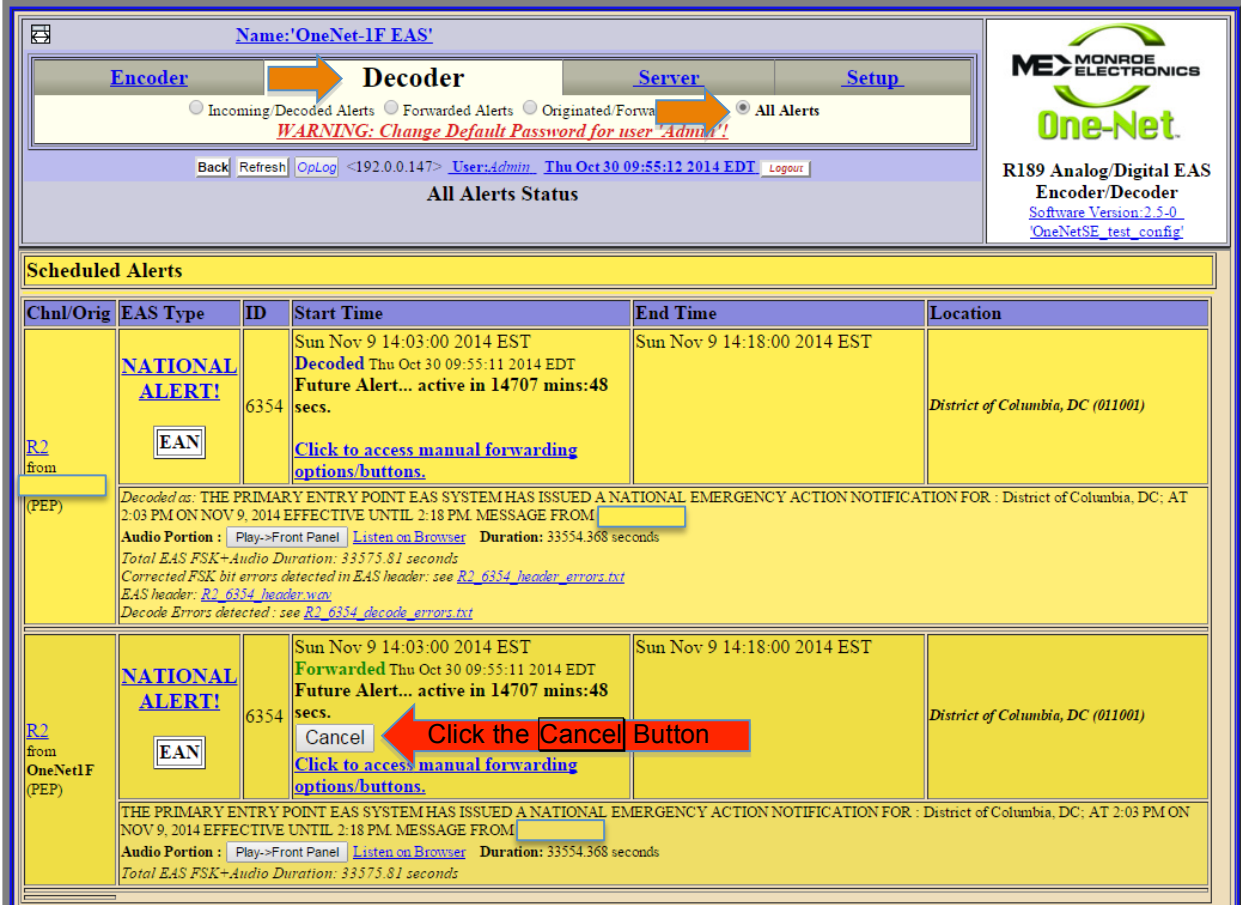

- 3. There should be two entries in this log the top is the *decoded* event and the second is the *forwarded* event queued for transmission.
- 4. Click the Cancel button as indicated by the red arrow as indicated above to remove the event.

5. The screen will refresh with the forwarded event removed as shown below.

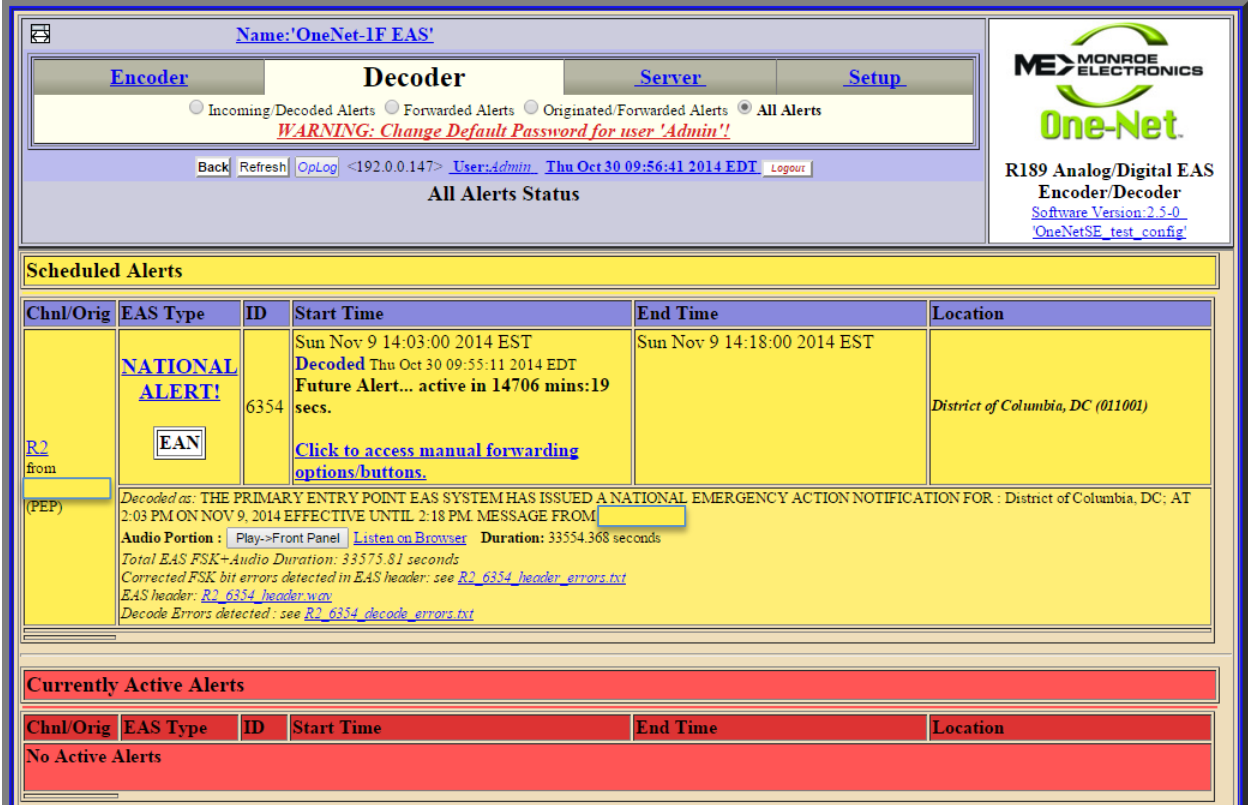

- 6. Changes are effective immediately and the alert is removed.
- 7. If you have any questions or concerns, please contact us at eas@monroe-electronics.com.

We remain committed to working with FEMA and the FCC to recommend improvements to EAS message security and authentication.